## Malzeme Barkod Girişleri ve Barkod Etiket Basımları

Logo uygulamalarında, malzemelerin izlendiği birim setinde yer alan her birim için sınırsız sayıda barkod verilir, ürünlerin giriş ve çıkış işlemleri malzeme tanımında belirtilen bu barkodlar üzerinden kaydedilir.

## Barkodların Verilmesi

Malzemelere ait barkodlar, malzeme tanım penceresinde Birimler sayfasından ya da malzemeler listesinde F9 /sağ fare tuşu menüsünde yer alan Barkod seçeneği ile verilir. Barkod alanı; Hızlı Barkod Girişi ve Otomatik Barkod Atama seçeneklerini içerir.

## Hızlı Barkod Girişleri

Bu seçenek ile malzemelere ait barkodlar malzemenin kullandığı birim setinde yer alan her birim için ayrı bir şekilde kaydedilir. Bu seçenek barkodların doğrudan elle verildiği durumlarda kullanılır.

Hızlı Barkod Girişi penceresinde barkod verilecek malzemeler Filtreler seçeneği ile belirlenir. Barkod verilecek malzemelerin seçilmesinde kullanılacak filtre seçenekleri şunlardır:

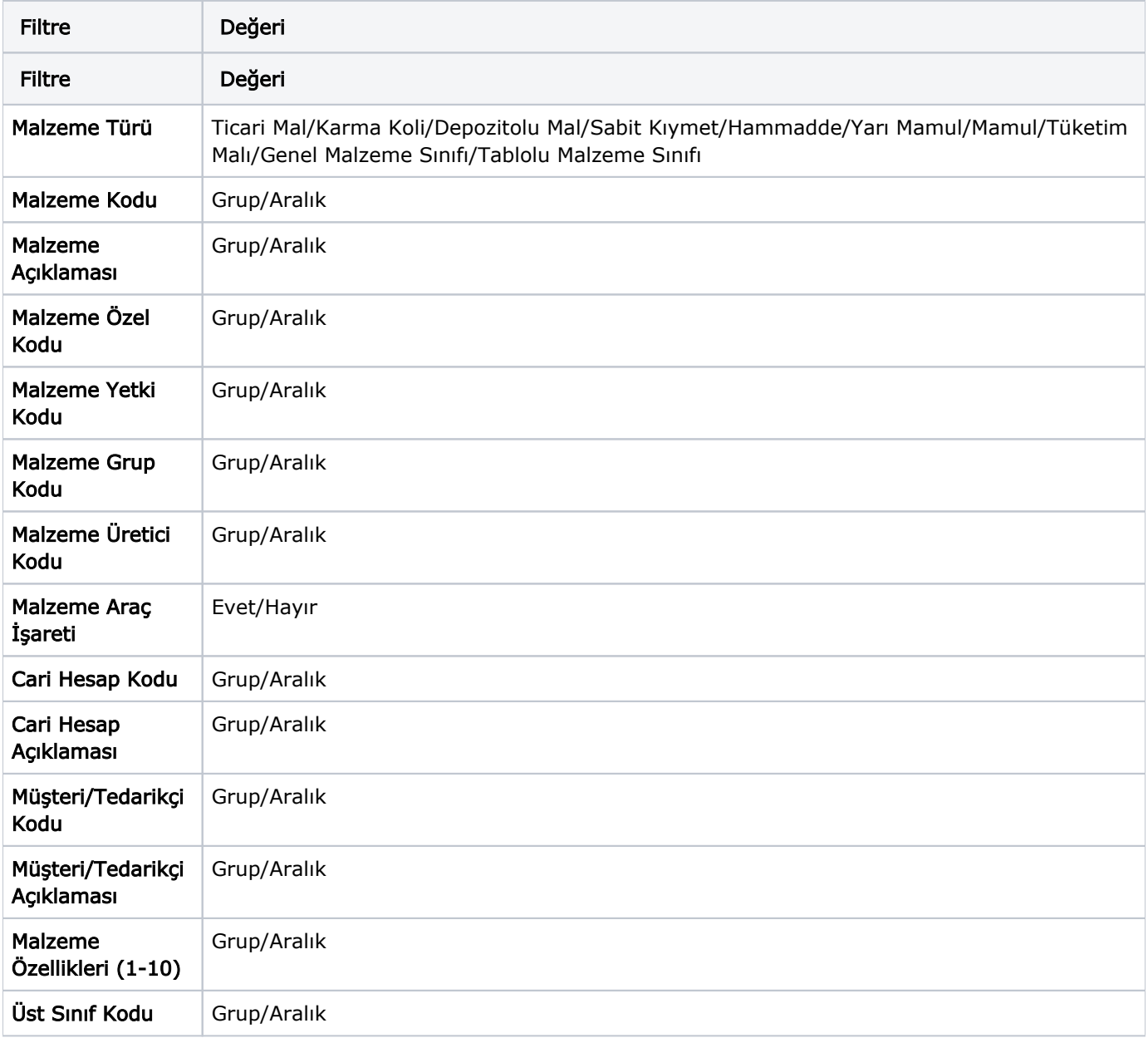

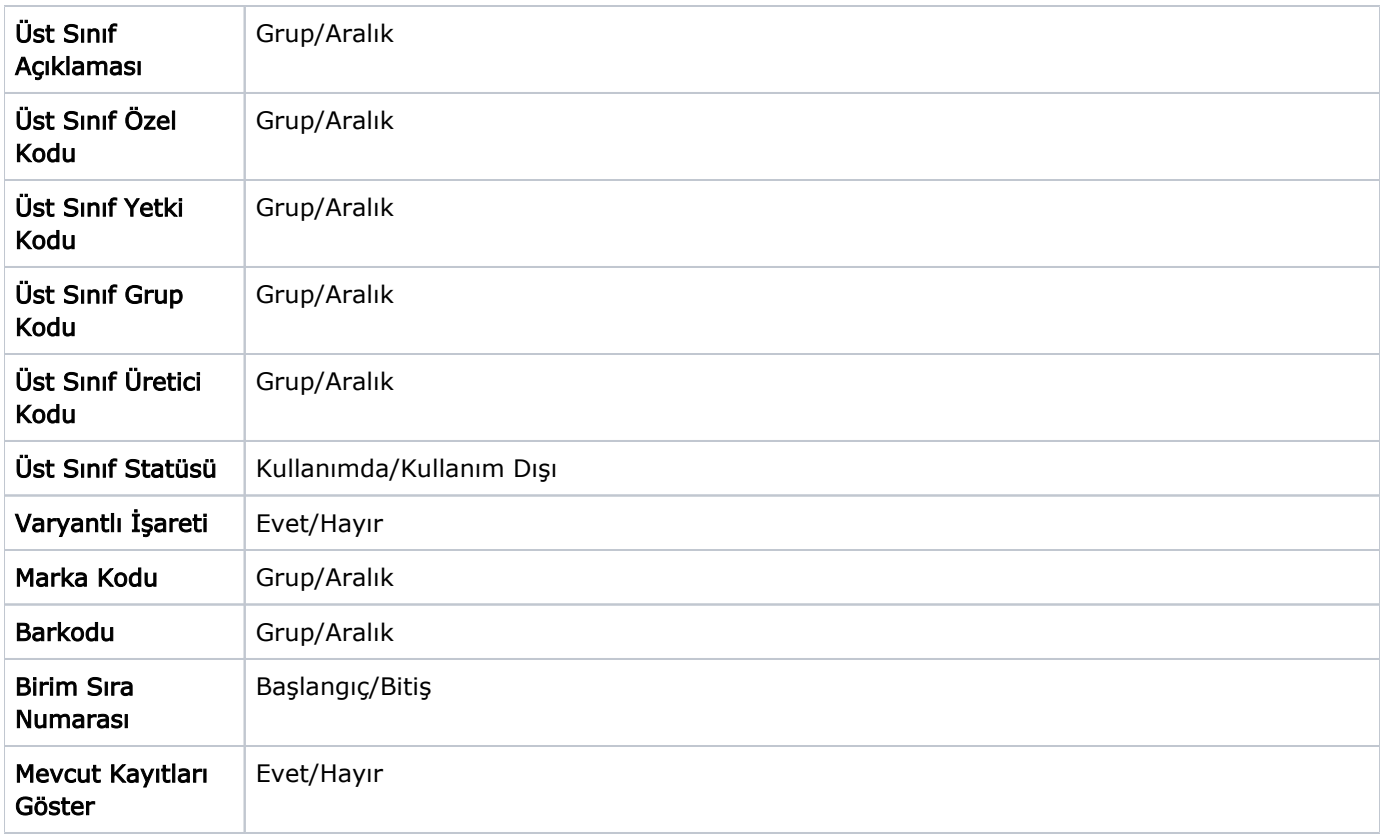

Filtre satırlarında istenen koşullar belirlenip Tamam tuşu tıklandığında koşullara uygun malzemeler Hızlı Barkod Girişi penceresinde üst bölümde Tür, Malzeme Kodu ve Malzeme Açıklaması kolon bilgileri ile ayrı birer satır olarak listelenir.

Hızlı Barkod Girişi penceresinin alt bölümünde, barkod verilecek malzemenin kullandığı birim setinde yer alan birimler listelenir. Her biri için geçerli olacak barkod ve birimli barkod "Yeni Satır" ve "Birimli Barkod" alanlarına karşılık gelen satırlardan kaydedilir. Filtreleme ekranında Mevcut Kayıtları Göster filtre satırında "Evet" seçilmesi durumunda, hızlı barkod girişi penceresinin alt bölümündeki satırlarda ilgili malzemenin tüm birimleri için daha önceden tanımlanan barkod bilgileri listelenir; istenirse değiştirilebilir. Bu filtre satırının öndeğeri "Evet" olarak seçilidir. "Hayır" olarak işaretlendiğinde, ilgili malzeme için daha önceden tanımlanan barkod bilgileri listelenmez ve güncellenemez; yalnızca yeni barkod girişi yapılır.

Hızlı barkod girişlerinde, F9-sağ fare tuşu menüsünde yer alan seçenekler kullanılarak doğru barkodun bulunması ve hatalı girişlerin engellenmesi mümkündür. Bu seçenekler şunlardır:

Boş Barkodu Bul: Hiç barkod girilmemiş malzemeleri bulmak için kullanılır.

Hatalı Barkodu Bul: EAN13 e göre kontrol yapılır ve hatalı barkod bulunursa o malzeme üzerine konumlanılır. Doğru barkodu Aktar seçeneği ile değer düzeltilir.

Doğru Barkodu Aktar: Yalnıza EAN 13 için kontrol kodunun hesaplanması ve yeniden atanması için kullanılabilir. Satır üzerinde kontrol kodu hesaplaması yaparak kontrol kodu yanlışsa değeri düzeltir.

## Barkodların Otomatik Atanması

Otomatik Barkod Atama seçeneği, malzemelere barkodların otomatik olarak verilmesi için kullanılır. Otomatik barkod atama işlemi ile hiç barkodu olmayan malzemelere barkod atanmasının yanı sıra barkodu olan malzemelere de yeni bir barkod atanmış olur.

Otomatik barkod atama işleminin hangi standarda göre yapılacağı ve numaralama ile ilgili bilgiler Barkod Numaralama Şablonları kullanılarak belirlenir. Bu şablonlar Malzeme Yönetimi-Ana Kayıtlar menüsü altında yer alan Barkod Numaralama Şablonları seçeneği ile tanımlanır. Otomatik barkod atamada bu şablonlar kullanılır.

Atama işleminde kullanılan şablonda seçilen standart ve kayıt numaralama özellikleri kullanılarak malzemelere barkod atama işlemi gerçekleştirilir.

Varyantlı malzemeler için otomatik barkod atama işlemi yapılırken barkod atamasının hangi malzeme veya malzemelere (ana malzeme veya malzemenin varyantları) yapılacağı [Stok Çalışma Bilgileri](https://docs.logo.com.tr/pages/viewpage.action?pageId=22258368)'nde yer alan Otomatik Barkod Atama İşleminde Varyantlara Barkod Atansın parametre satırı ile belirlenir. Parametrede "Evet" seçimi yapıldığında, barkod ataması varyantlı malzemenin varyantları için yapılır; malzemenin kendisine (ana malzemeye) yapılmaz.

Otomatik barkod atamalarında, malzemelere verilecek barkodların hangi standarda göre verileceği ve numaralama özellikleri için barkod numaralama şablonları kullanılır. Numaralama şablonları, Malzeme Yönetimi program bölümünde Ana Kayıtlar menüsündeki Barkod Numaralama şablonları seçeneği ile tanımlanır.

Barkod şablonları listesinde "Ekle" seçeneği ile açılan pencereden kaydedilen bilgiler şunlardır:

Kodu: Otomatik barkod atamada kullanılacak şablonun kayıt kodudur. Kod alanı bilgi girilmesi zorunlu bir alandır.

Açıklama: Otomatik barkod atama şablonunun adı ya da açıklayıcı bilgisidir.

Özel Kod: Şablon tanımlarını firmaya özel kriterlere göre gruplamak için kullanılan ikinci bir kodlama alanıdır. Özel kod aynı zamanda raporlarda filtre olarak da kullanılmaktadır.

Yetki Kodu: Barkod atama şablonu yetki kodudur. Veri güvenliğini sağlamak için kullanılır. Kayıt üzerinde yalnızca burada verilen yetki koduna sahip kullanıcılar işlem yapabilir.

Barkod Tipi: Barkod numaralarının hangi standarda göre verileceği bu alanda belirlenir. EAN13 ve Code 128 sece neklerini içerir.

Şablon: Barkod atamalarında kullanılacak barkod kayıt numaralama şablonudur. Üç nokta simgesi tıklanarak Barkod Kayıt Numaralama Şablonları listelenir ve ilgili kayıt seçilir ya da yeni tanım yapılır.

Birim Sıra Numarası: Barkod etiketin malzemenin kullandığı birim setindeki hangi birim için bastırılacağını belirtir.

Kontrol Karakteri: Bu seçenek işaretlendiğinde üretilen numaraya tek haneli kontrol karakteri hesaplanır.